## **Welcome to the Qt online installer**

▶ 1 Welcome **1** This installer provides you with the option to download:

- Open source version of Qt, or
- Commercial version of Qt

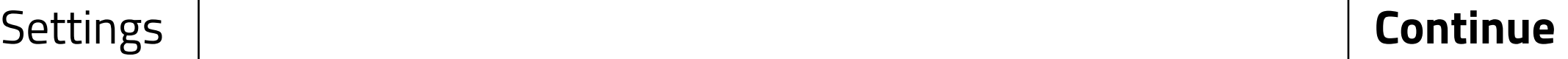

## **Welcome**

- 2 Qt Account
- 3 Open source obligations
- 4 Retrieve Qt setup information
- 5 Contribute to Qt Creator UX development
- 6 Select installation components
- License agreement 7
- 8 Installation
- 9 Summary

## **Qt Account**

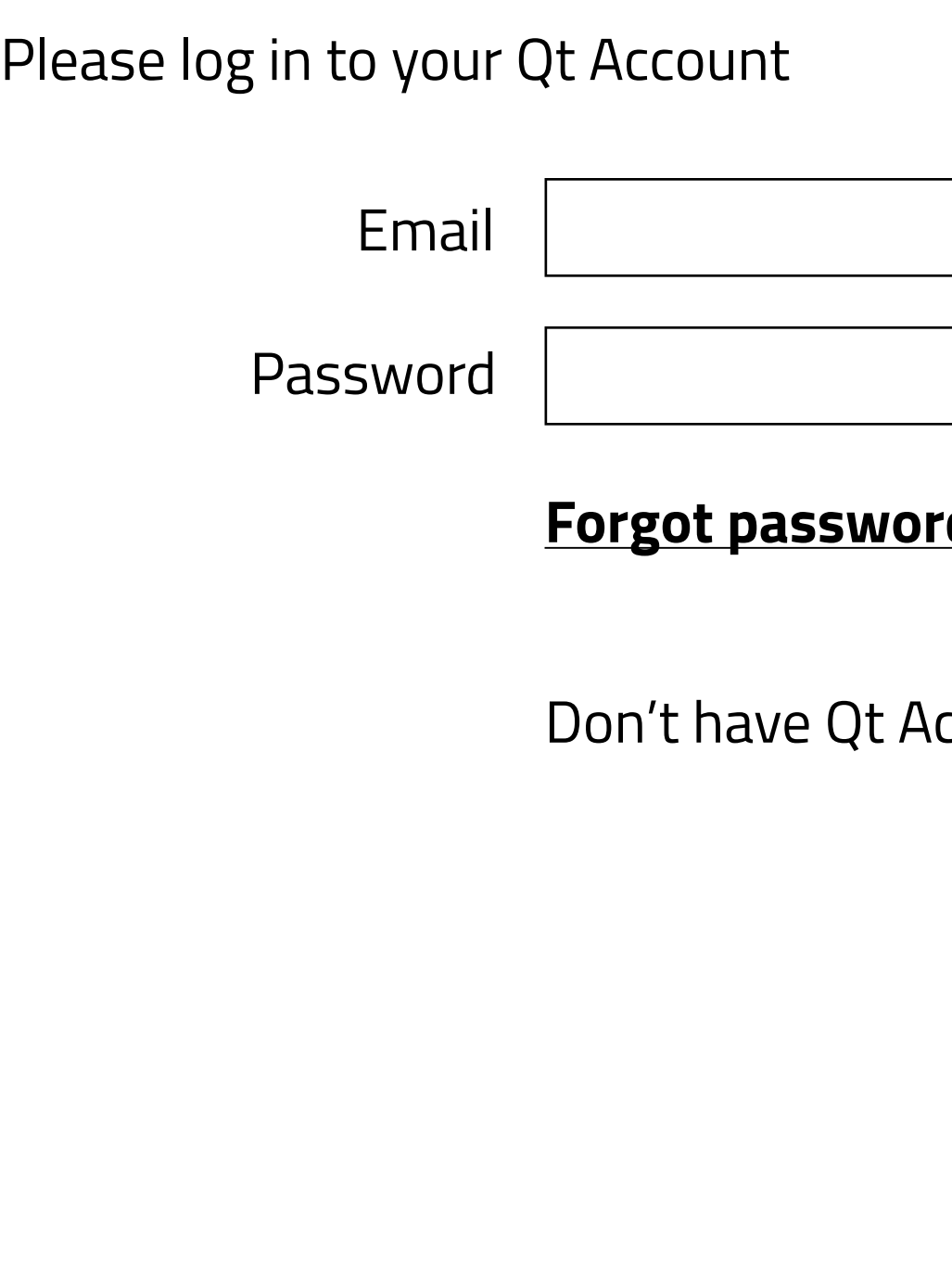

**Continue**

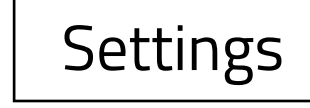

## <u>Sb</u>

## ccount? **Sign up**

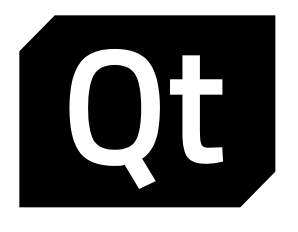

1 Welcome

## **2 Qt Account**

- 3 Open source obligations
- 4 Retrieve Qt setup information
- 5 Contribute to Qt Creator UX development
- 6 Select installation components
- License agreement 7
- 8 Installation
- 9 Summary

# **Qt Open Source usage obligations**

Qt Open Source version is available under GPLv2, GPLv3 lorem ipsum dolor sit amet, consectetur adipiscing elit, sed do eiusmod tempor incididunt ut labore et dolore magna aliqua. Lorem ipsum dolor sit amet, consectetur adipiscing elit, sed do eiusmod tempor incididunt ut labore et dolore magna aliqua.

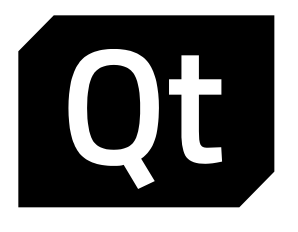

- **Welcome**
- 2 Qt Account

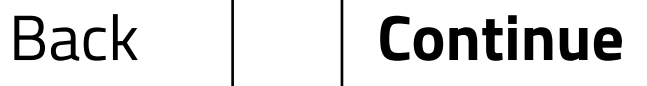

## **Choosing the right lisence for your projects**

## **Buy Qt**

## **GPL v2, GPL v3 and LGPL v3 obligations**

## **I have read and approve the obligations of using Open Source Qt**

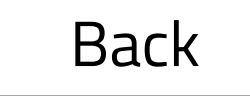

## **3 Open source obligations**

- 4 Retrieve Qt setup information
- 5 Contribute to Qt Creator UX development
- 6 Select installation components
- License agreement 7
- 8 Installation
- 9 Summary
- Lorem ipsum dolor sit amet, consectetur adipiscing elit, sed do eiusmod tempor
- Incididunt ut labore et dolore magna aliqua. Ut enim ad minim veniam
- Quis nostrud exercitation ullamco laboris nisi ut aliquip ex ea commodo.
- Duis aute irure dolor in reprehenderit in voluptate velit esse cillum dolore eu
- Nulla pariatur. Excepteur sint occaecat cupidatat non proident, sunt in culpa qui - Officia deserunt mollit anim id est laborum. **GPL FAQ**
- 
- Lorem ipsum dolor sit amet, consectetur adipiscing elit, sed do eiusmod **FAQ**

# **Retrieve Qt setup information**

Retrieving metadata from remote repository to setup Qt Open Source version

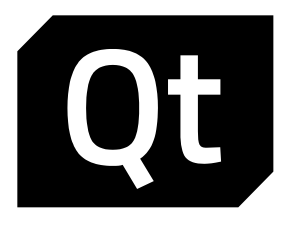

- Welcome
- Qt Account
- Open source obligations

## **Retrieve Qt setup information**

- Contribute to Qt Creator UX development
- Select installation components
- License agreement
- Installation
- Summary

### **50%**

2.4Mb of 4.8Mb - 12 seconds remaining

Back **Continue** 

## **Contribute to Qt Creator UX development**

Help us to improve Qt Creator user experience by allowing lorem ipsum dolor sit amet, consectetur adipiscing elit, sed do eiusmod tempor incididunt ut labore et dolore magna aliqua. Lorem ipsum dolor sit amet, consectetur adipiscing elit, sed do eiusmod tempor incididunt ut labore et dolore magna aliqua.

Read the Qt Company **data collection privacy statement** 

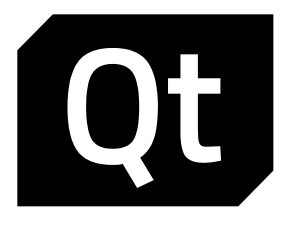

- **Welcome**
- 2 Qt Account
- 3 Open source obligations
- 4 Retrieve Qt setup information

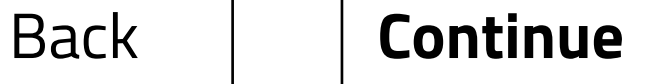

### **5 Contribute to Qt Creator UX development**

- 6 Select installation components
- License agreement 7
- 8 Installation
- 9 Summary
- Enable
- Disable

### **Enable sending pseudonymous usage statistics to improve Qt Creator user experience?**

# **Select installation components**

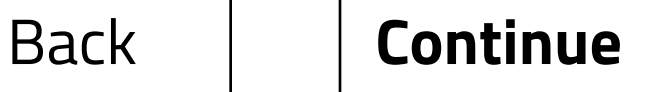

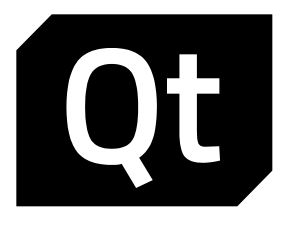

- 1 Welcome
- 2 Qt Account
- 3 Open source obligations
- 4 Retrieve Qt setup information
- 5 Contribute to Qt Creator UX development

## **6 Select installation components**

- License agreement 7
- 8 Installation
- 9 Summary

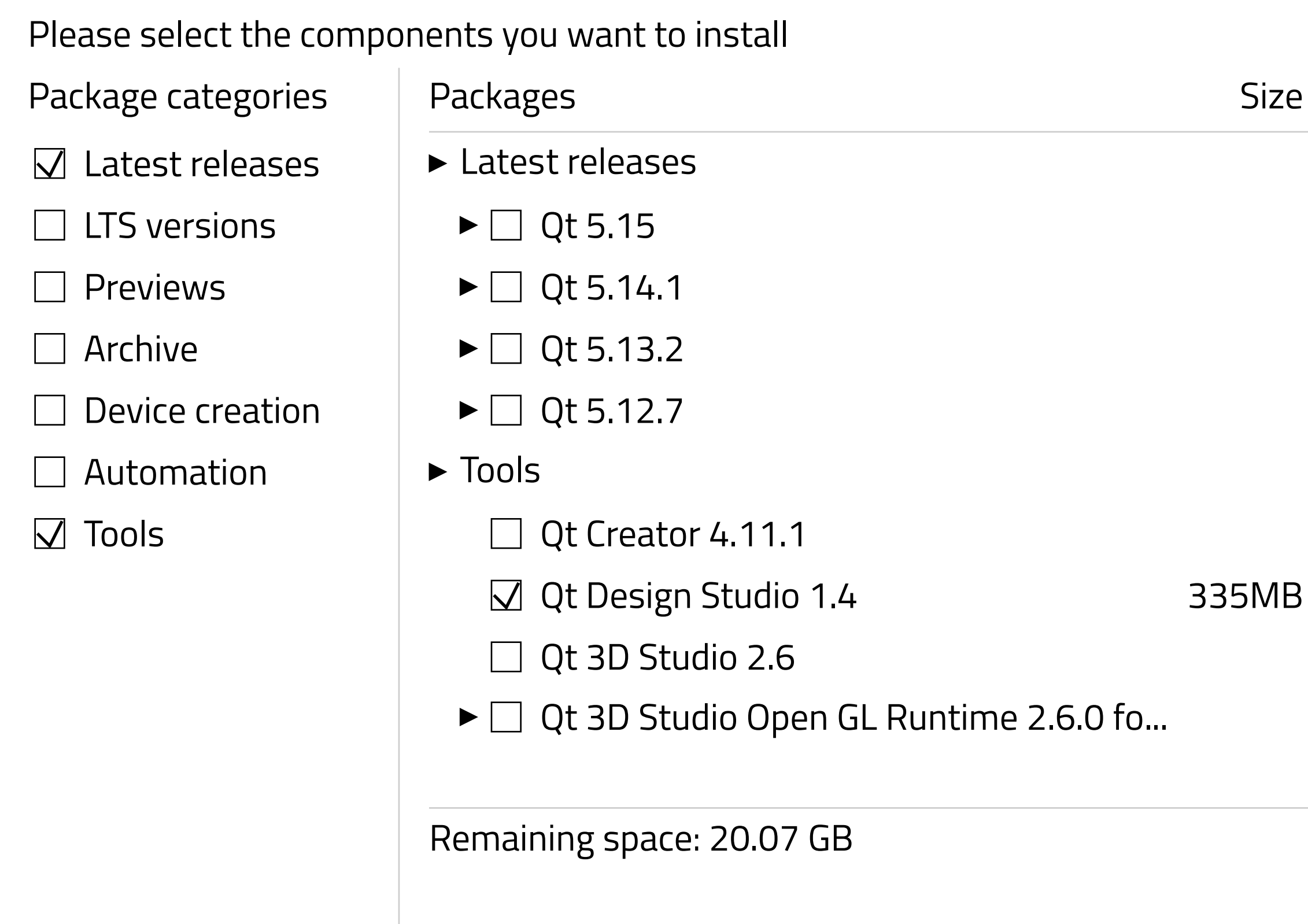

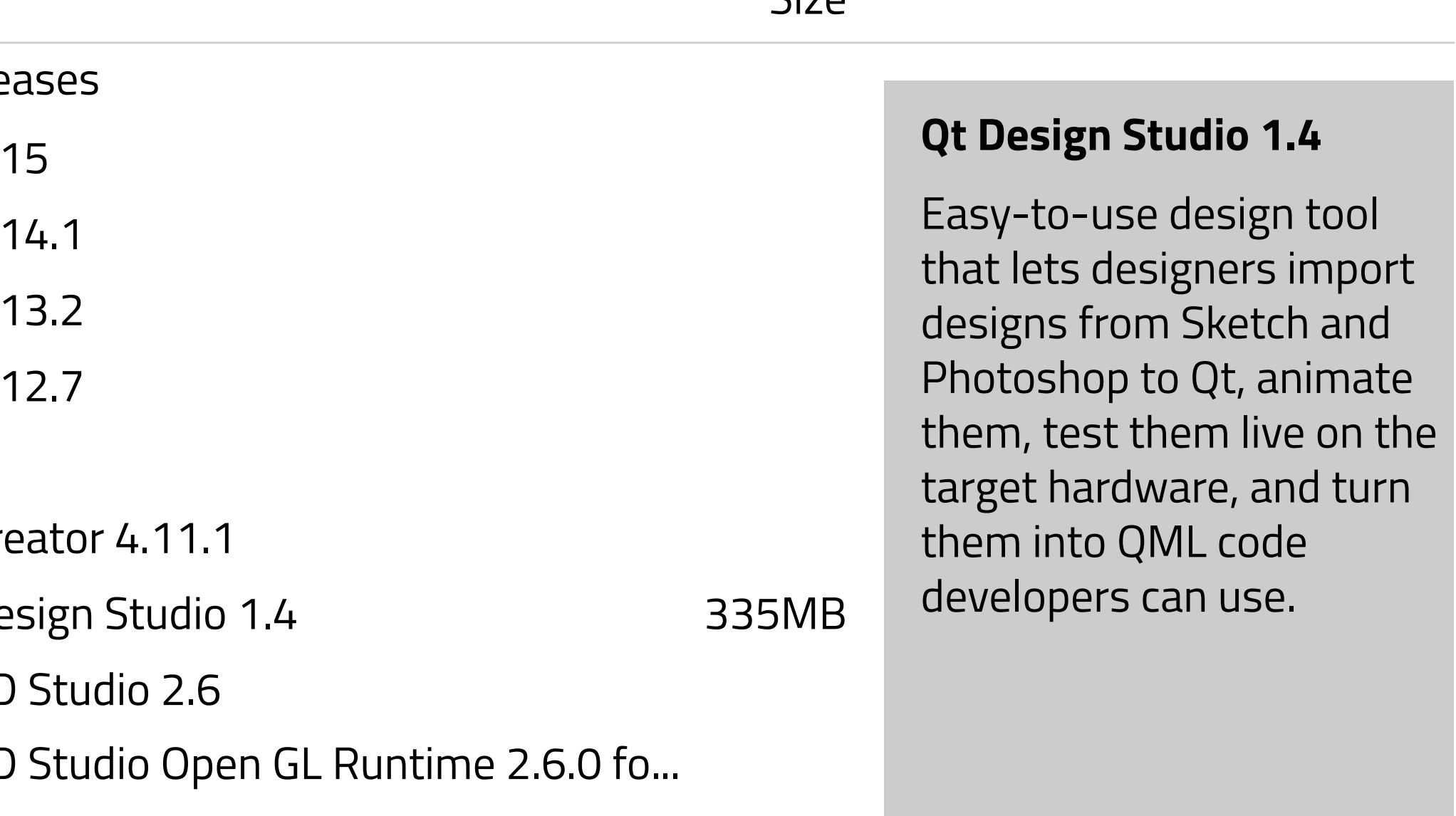

### Remaining space: 20.07 GB Space required: 335 MB

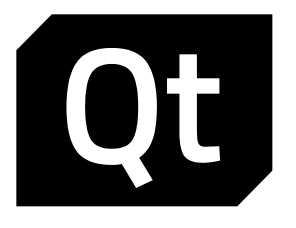

- **Welcome**
- 2 Qt Account
- 3 Open source obligations
- 4 Retrieve Qt setup information
- 5 Contribute to Qt Creator UX development
- 6 Select installation components
- **License agreement 7**
	- 8 Installation
	- 9 Summary

## **License agreement**

### General

-----

Qt is available under lorem ipsum dolor sit amet, consectetur adipiscing elit, sed do eiusmod tempor incididunt ut labore et dolore magna aliqua. Lorem ipsum dolor sit amet, consectetur adipiscing elit, sed do eiusmod tempor incididunt ut labore et dolore magna aliqua.

- Agree
- **Disagree**

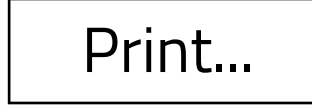

Print... | | Save... | | Back | | **Continue** 

Select Agree to continue or select Disagree to cancel installation and quit the **Installer** 

Qt has been created lorem ipsum dolor sit amet, consectetur adipiscing elit, sed do eiusmod tempor incididunt ut labore et dolore magna aliqua. Lorem ipsum dolor sit amet, consectetur adipiscing elit, sed do eiusmod tempor incididunt ut labore et dolore magna aliqua

## To continue installing the software you must agree to the terms of the license **agreements**

## **Installation**

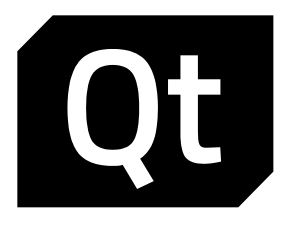

- Welcome
- Qt Account
- Open source obligations
- Retrieve Qt setup information
- Contribute to Qt Creator UX development
- Select installation components
- License agreement
- **Installation**

Summary

Downloading Qt Design Studio 1.4

### **50%**

### 167.5Mb of 335Mb - 1 minute 2 seconds remaining

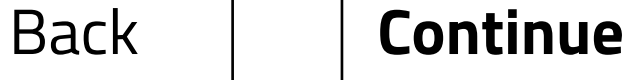

## **Summary**

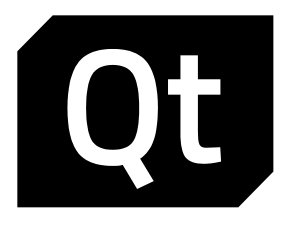

- Welcome
- Qt Account
- Open source obligations
- Retrieve Qt setup information
- Contribute to Qt Creator UX development
- Select installation components
- License agreement
- Installation
- **Summary**

Qt Design Studio 1.4 was installed succesfully.

You can now close the Installer .

**Close**